## **Create X.509 certificate via Powershell**

```
PS E:\Certificates> new-selfsignedcertificate -certstorelocation
cert:\localmachine\my -dnsname www.example.com -NotAfter 2100.12.31
   PSParentPath: Microsoft.PowerShell.Security\Certificate::LocalMachine\my
Thumbprint Subject
---------- -------
6B56F00AA1EB7C981614072D6BBB89F292D3A0BA CN=www.example.com
PS E:\Certificates> $pwd = ConvertTo-SecureString -String "GCgcPIN**1" -
Force -AsPlainText
PS E:\Certificates> Export-PfxCertificate -cert
cert:\localMachine\my\6B56F00AA1EB7C981614072D6BBB89F292D3A0BA -FilePath
e:\Certificates\Client.pfx -Password $pwd
    Directory: E:\Certificates
Mode LastWriteTime Length Name
---- ------------- ------ ----
-a---- 09/27/2017 10:54 2725 Client.pfx
```
**PS** E:\Certificates>

From: <https://wiki.plecko.hr/>- **Eureka Moment**

Permanent link: **[https://wiki.plecko.hr/doku.php?id=windows:powershell\\_commands:x.509\\_certificate](https://wiki.plecko.hr/doku.php?id=windows:powershell_commands:x.509_certificate)**

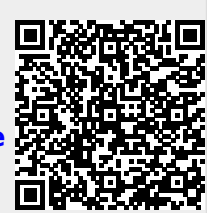

Last update: **2019/10/31 09:06**